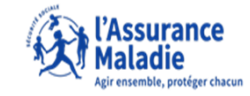

**CETAPE (0)** : L'assuré se connecte à son compte ameli et se<br>rend sur la page d'accueil puis dans l'espace prévention

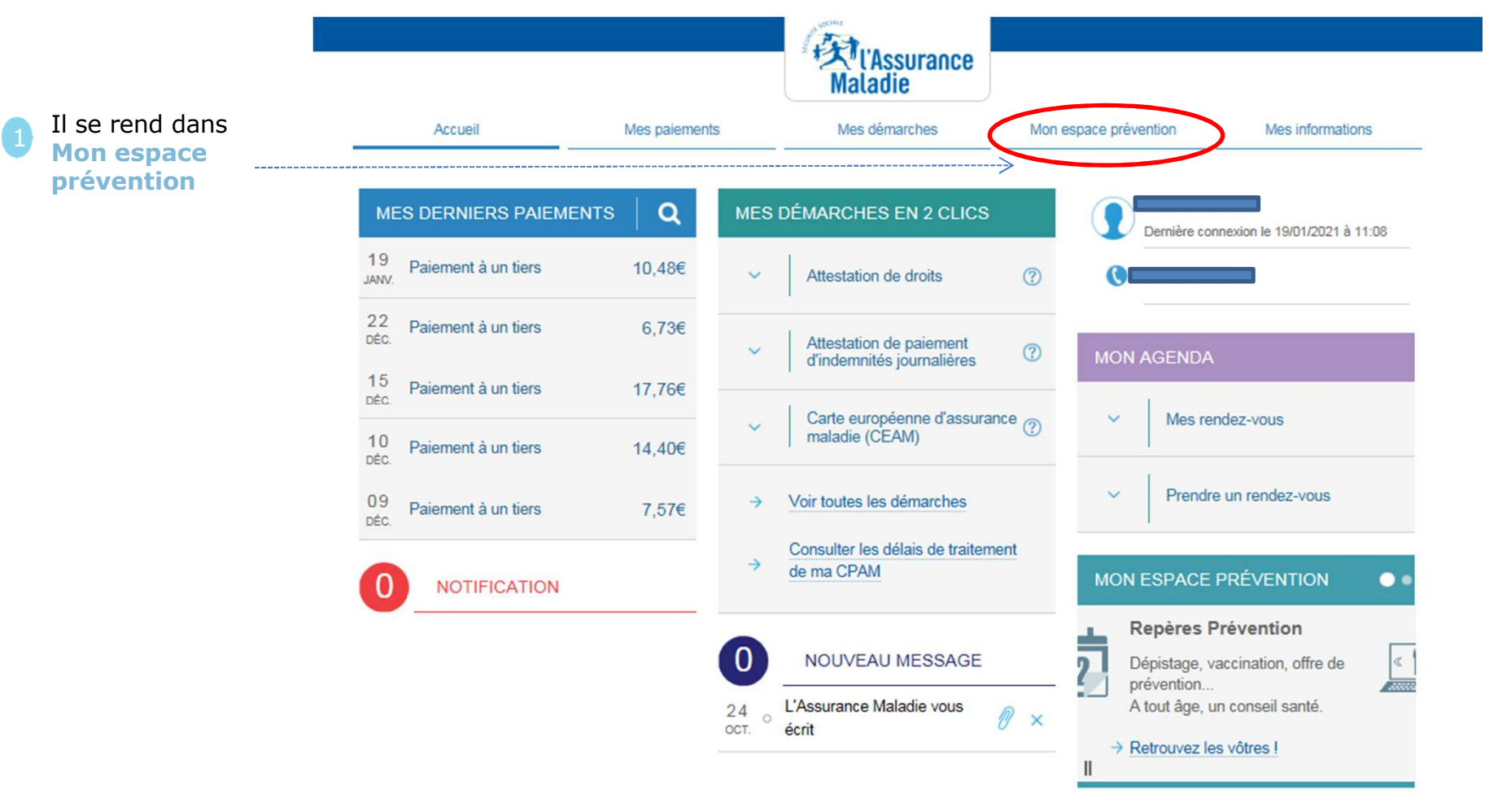

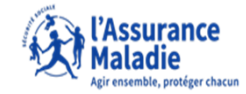

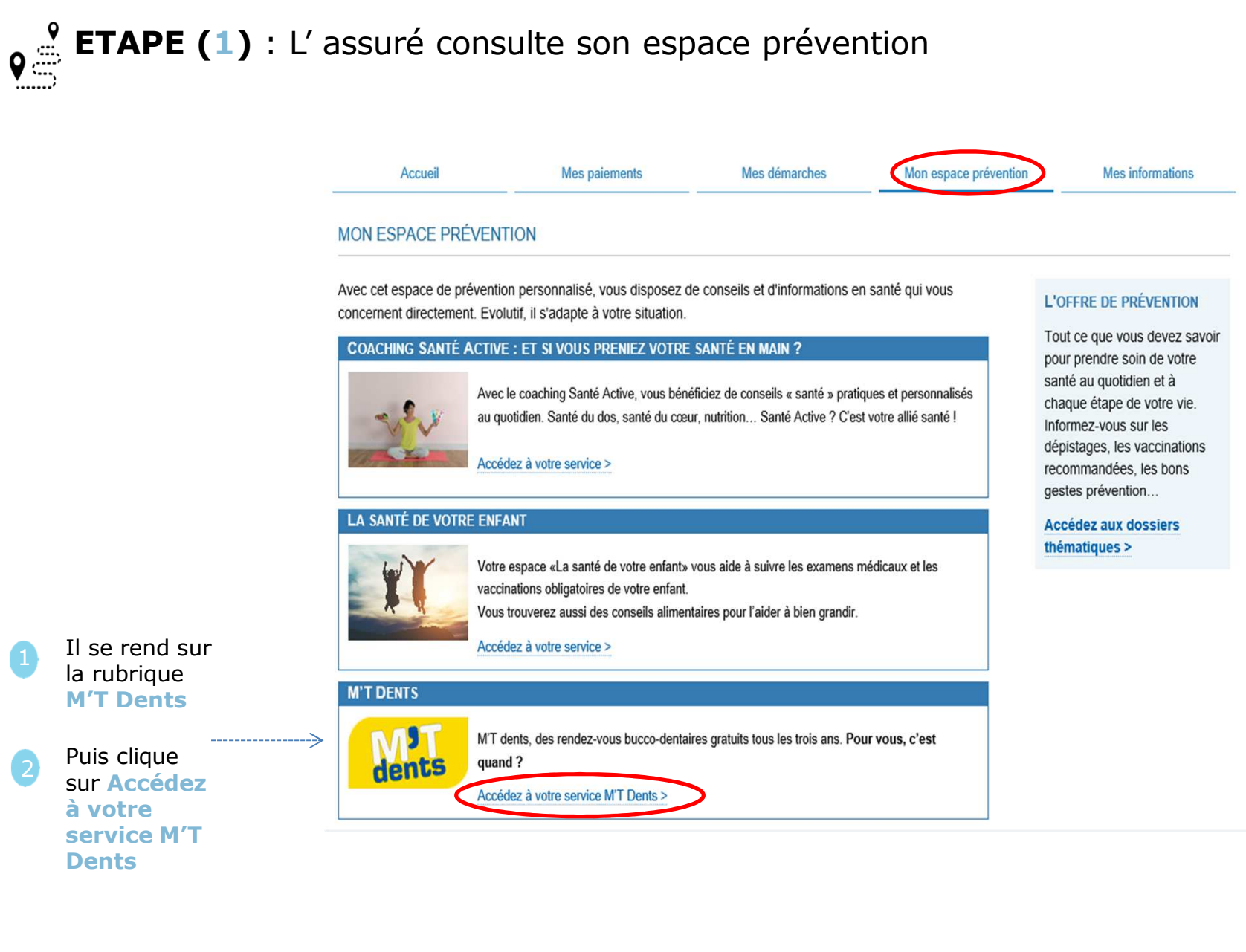

2

1

 $\mathbf{Q}$ 

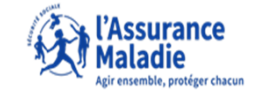

**ETAPE (2)** : L' assuré prend connaissance des informations liées à l'espace M'T Dents en fonction de sa situation et télécharge le formulaire

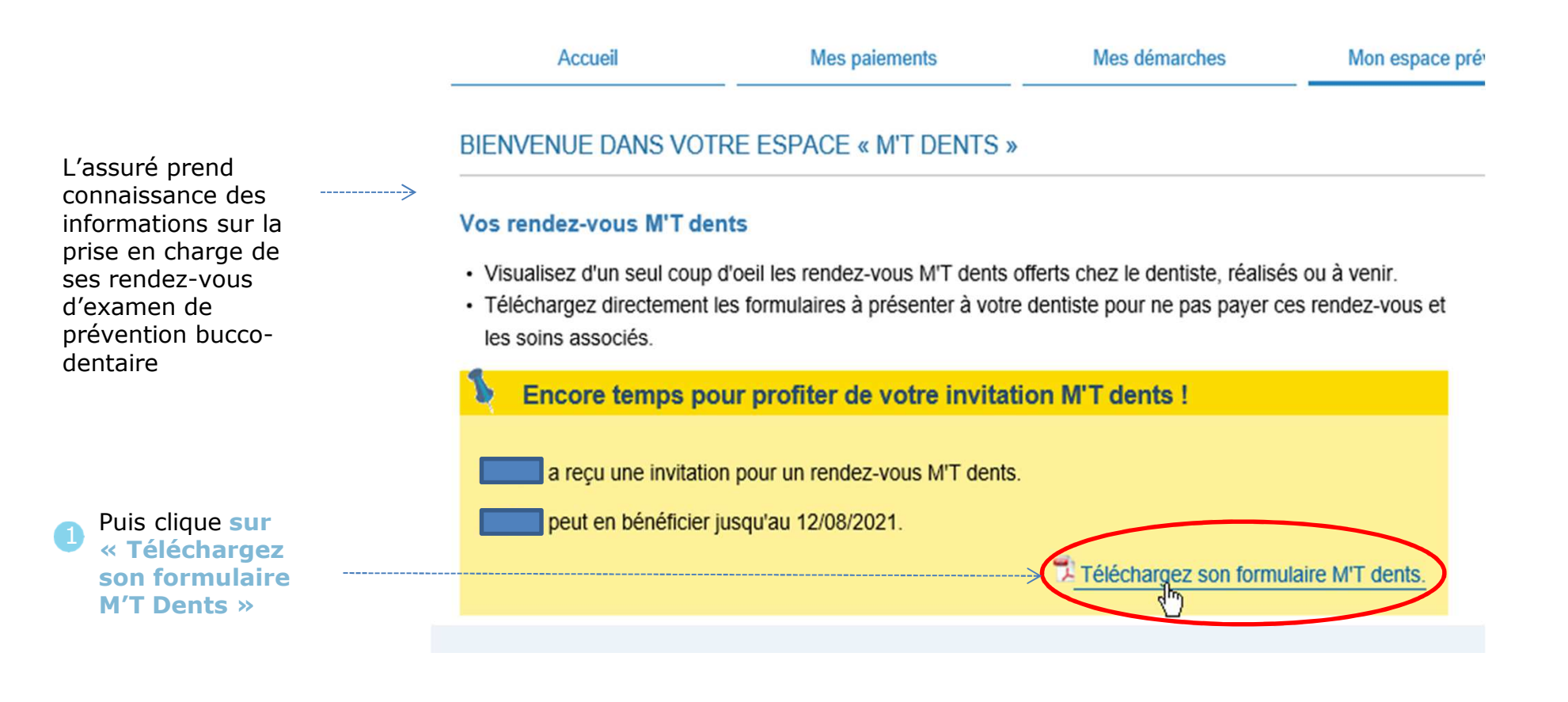

allegal and and allegal

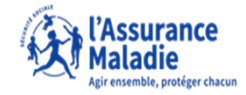

**e ETAPE (3)** : L'assuré peut imprimer le formulaire après l'avoir<br>téléchargé

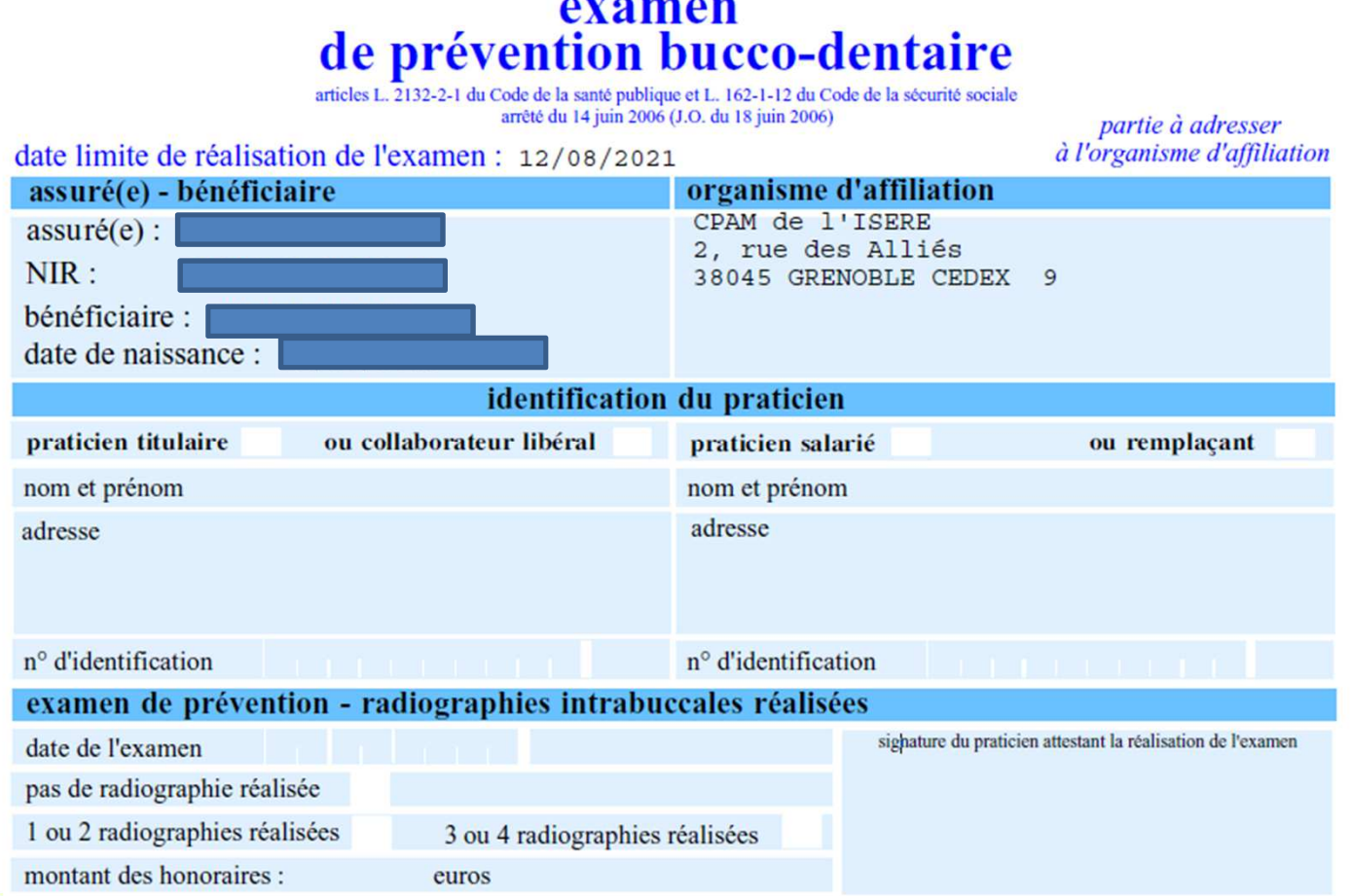